# **GUIDE – CHARGE DE COURS**

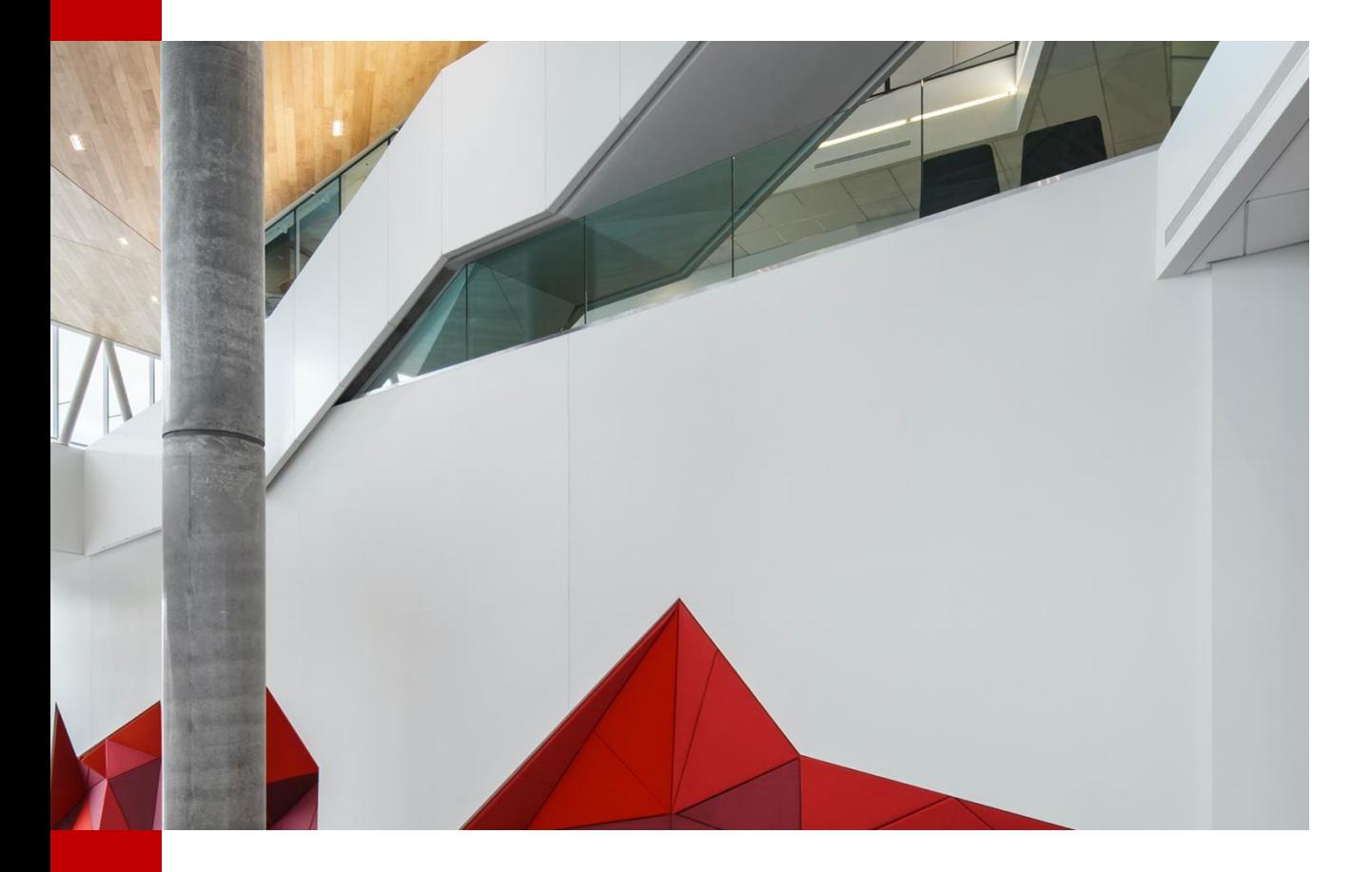

#### **Départements**

**Département de génie de la construction Département de génie dessystèmes Département de génie électrique Département de génie logiciel et des technologies del'information Département de génie mécanique Département des enseignements généraux**

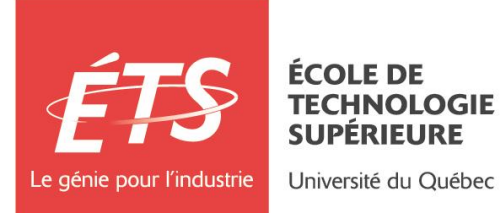

**Révisé le 17 avril 2024**

# Table des matières

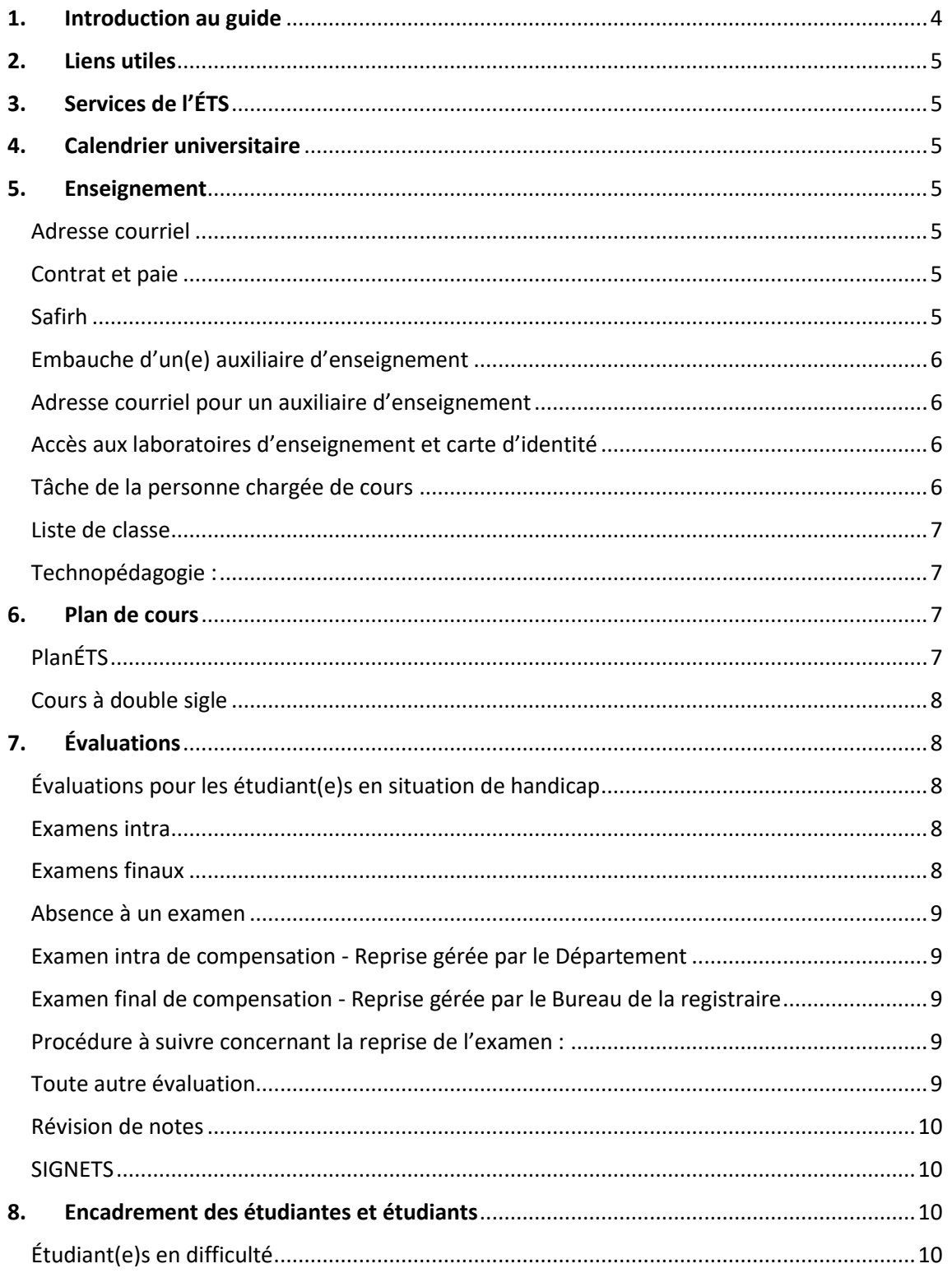

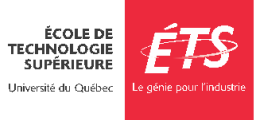

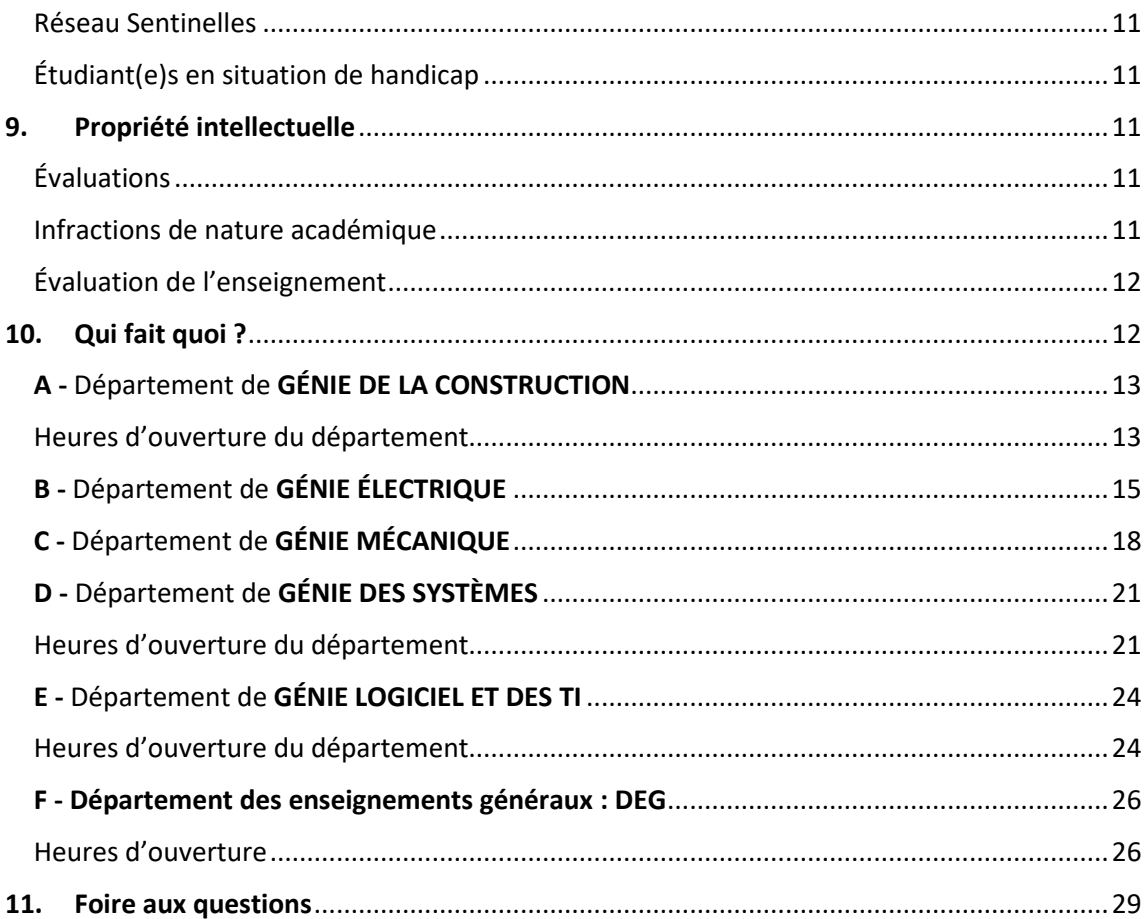

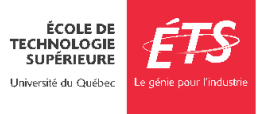

# <span id="page-3-0"></span>**1. Introduction au guide**

Bienvenue à l'École de technologie supérieure (ÉTS) !

C'est avec grand plaisir que nous vous accueillons parmi le personnel enseignant de l'ÉTS. À titre de personne chargée de cours, vous serez appelée à jouer un rôle important dans les activités d'enseignement de l'École.

Ce guide a été conçu pour regrouper toute l'information importante reliée à votre rôle d'enseignant(e). Vous y trouverez de l'information générale, mais également une section plus précise pour chaque département.

En tout temps, n'hésitez pas à consulter la section **« QUI FAIT QUOI ? »** de votre département afin de trouver la personne ressource pouvant répondre à vos questions.

Vous trouverez également de l'information sur le site Intranet de l'ÉTS, dans la section « *accueil et intégration des nouveaux employé(e)* »

**Pour le personnel syndiqué**

<https://www.etsmtl.ca/intranet/rh/syndiques>

**Pour le personnel non syndiqué**

#### *<https://www.etsmtl.ca/Intranet/RH/non-syndiques>*

Nous vous remercions de votre engagement envers l'ÉTS. Vos commentaires nous seront très précieux pour la mise à jour continuelle de cet important outil. N'hésitez pas à contacter votre département d'attache pour toutes questions ou commentaires.

Finalement, nous vous souhaitons une bonne session!

Département de génie de la construction Département de génie des systèmes Département de génie électrique Département de génie logiciel et des technologies de l'information Département de génie mécanique Département des enseignements généraux

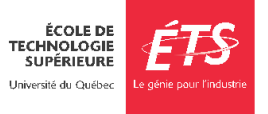

# <span id="page-4-0"></span>**2. Liens utiles**

- [Règlement des études de premier cycle](https://www.etsmtl.ca/docs/ets/gouvernance/secretariat-general/cadre-reglementaire/documents/reglements-etudes-1er-cycle)
- [Règlement des études de cycles supérieurs](https://www.etsmtl.ca/docs/ets/gouvernance/secretariat-general/cadre-reglementaire/documents/reglements-etudes-superieures)
- [Calendrier universitaire](https://www.etsmtl.ca/etudes/calendrier-universitaire)
- [Personnes ressources pour tous les programmes](https://www.etsmtl.ca/etudiants/personnes-ressources)

# <span id="page-4-1"></span>**3. Services de l'ÉTS**

- [Bureau de la registraire](https://www.etsmtl.ca/activites-et-services-aux-etudiants/finances-budget/bureau-du-registraire)
- [Bibliothèque](https://www.etsmtl.ca/Bibliotheque/Accueil)
- [Centre sportif](https://centresportif.etsmtl.ca/)
- [Service des technologies de l'information](https://www.etsmtl.ca/Services/sTI/Enseignants/Applications-institutionnelles)
- Services [à la vie étudiante](https://www.etsmtl.ca/Activites-et-services-aux-etudiants)
- [Service des ressources humaines](https://www.etsmtl.ca/intranet/RH/Accueil)

### <span id="page-4-2"></span>**4. Calendrier universitaire**

Une session universitaire comprend 13 semaines de cours et 12 semaines de travaux pratiques (TP) ou de laboratoires, en plus d'une période de deux semaines dédiées à la tenue des examens finaux. La première séance de laboratoire ou de TP a habituellement lieu après qu'une première séance de cours soit donnée. Si votre cours comprend une séance de TP avant la première séance de cours à l'horaire, veuillez s'il vous plaît informer les étudiant(e)s.

# <span id="page-4-4"></span><span id="page-4-3"></span>**5. Enseignement**

#### Adresse courriel

Il est important, dès le début de la session, que vous utilisiez l'adresse courriel institutionnelle :

- Pour les départements de génie : [cc-prenom.nom@etsmtl.ca](mailto:cc-prenom.nom@etsmtl.ca)
- Pour le Département des enseignements généraux : prenom.nom@etsmtl.ca

Cette adresse est utilisée par les départements, par le Bureau de la registraire, la communauté étudiante et autres, pour tout message en lien avec l'enseignement.

#### <span id="page-4-5"></span>Contrat et paie

Au cours des jours qui précèdent le début de la session, vous recevrez un courriel vous indiquant que vous avez un contrat d'engagement à approuver dans le portail SAFIRH. Vous devrez alors vous rendre dans l'application, sélectionner chacun des contrats et les approuver. Vous recevrez, quelques minutes plus tard, une confirmation par courriel.

#### <span id="page-4-6"></span>Safirh

L'application SAFIRH vous permettra d'approuver vos contrats, de consulter vos relevés de paie, vos relevés de fin d'année et modifier vos informations personnelles. Pour accéder à SAFIRH, vous devez utiliser votre compte du domaine ETSMTL, soit le même compte que vous utilisez au démarrage de

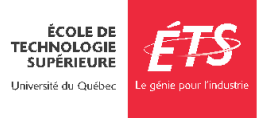

Windows.

Pour des raisons de sécurité, l'accès à SAFIRH ne peut s'effectuer qu'à partir du réseau internet de l'ÉTS. Si vous êtes sur un poste de travail situé à l'intérieur de l'École, vous êtes automatiquement sur le réseau de l'École. Par contre, si vous êtes à l'extérieur de l'École, l'accès à SAFIRH ne sera possible que via l'activation d'un [réseau privé virtuel \(RPV\).](https://www.etsmtl.ca/Services/sTI/Catalogue-de-services/Reseau/RPV)

Pour plus de renseignementssurle RPV de l'École ou si vous éprouvez des difficultés, vous pouvez faire une demande au [Guichet Unique de](https://gus.etsmtl.ca/) Service.

Une fois que vous avez accédé à l'[intranet](https://intranet.etsmtl.ca/) de l'École :

- Accédez à l'item « Application SAFIRH » dans le menu de la colonne de gauche.
- La page Web générale de SAFIRH s'affichera et vous choisirez le module dont vous avez besoin en cliquant dans la section « Accès à SAFIRH et aux Portails ».

Pour plus de renseignements sur l'application SAFIRH, veuillez-vous référer à la section **« QUI FAIT QUOI »** de votre département d'attache.

#### <span id="page-5-0"></span>Embauche d'un(e) auxiliaire d'enseignement

Tous les cours de premier cycle et quelques cours de cycles supérieurs comportent des séances de TP ou laboratoires. Peu importe si c'est le titulaire du cours ou un(e) auxiliaire d'enseignement qui donne les TP ou laboratoires, le département d'attache doit être informé.

Dans tous les cas, le formulaire « Travaux pratiques ou laboratoires » doit être rempli et retourné à l'administration de votre département (voir section **"QUI FAIT QUOI ?"**) au plus tard deux semaines après le début de la session. S'il s'agit d'une personne n'ayant jamais agi en tant qu'auxiliaire de travaux pratiques ou laboratoires auparavant, la personne concernée devra joindre un spécimen de chèque pour le Service de la paie.

Ce formulaire est requis pour les demandes d'accès aux laboratoires ainsi que pour la préparation des contrats officiels. Ces derniers seront émis à la suite de la réception du formulaire dûment rempli. Pour recevoir leurs paies, les auxiliaires d'enseignement doivent accepter leur contrat via le portail SAFIRH.

Si vous choisissez un(e) auxiliaire d'enseignement, veuillez lui fournir les informations suivantes :

#### <span id="page-5-1"></span>Adresse courriel pour un auxiliaire d'enseignement

Si l'auxiliaire d'enseignement souhaite avoir une adresse courriel de l'ÉTS, il ou elle doit en faire la demande à la personne responsable (voir la section **« QUI FAIT QUOI ? »** du département d'attache).

#### <span id="page-5-2"></span>Accès aux laboratoires d'enseignement et carte d'identité

Pour avoir accès aux laboratoires d'enseignement (informatiques et spécialisés), l'auxiliaire d'enseignement doit avoir en sa possession une carte d'identité de l'ÉTS. Cette carte est émise par le Service de la gestion des actifs immobiliers (local A-1410). Si l'auxiliaire a déjà une carte d'identité, il ou elle aura accès aux locaux 48 heures après l'envoi d'une demande d'accès à la gestion des locaux par la personne responsable (voir la section **« QUI FAIT QUOI ? »** du département d'attache).

#### <span id="page-5-3"></span>Tâche de la personne chargée de cours

La personne chargée de cours assume la responsabilité de l'enseignement de la charge de cours

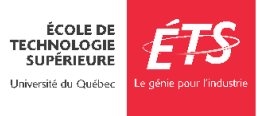

qu'elle s'est engagée à dispenser selon les prescriptions du plan de cours.

Cette tâche comprend : la préparation du cours; la prestation du cours; la disponibilité ou l'encadrement relié à cette préparation et à cette prestation; la surveillance de l'examen final ou la présence à l'examen final pour répondre aux questions des étudiant(e)s; l'évaluation des apprentissages des étudiant(e)s et l'attribution d'un résultat selon les règles et procédures institutionnelles à cet effet.

#### <span id="page-6-0"></span>Liste de classe

La liste de classe officielle est disponible dans l'application [SIGNETS.](https://signets.etsmtl.ca/)

#### <span id="page-6-1"></span>Technopédagogie :

• Moodle

L'ÉTS vous encourage à maintenir une page [Moodle](https://ena.etsmtl.ca/) à jour afin de simplifier la distribution d'information à votre classe (énoncés de travaux pratiques, notes de cours, etc.). Pour de plus ample information sur les outils numériques pour l'enseignement, consultez le Bureau de soutien pédagogique et technopédagogique.

• Accès aux ordinateurs des laboratoires informatiques et de la bibliothèque (VDI) URL : [https://vdi.etsmtl.ca](https://vdi.etsmtl.ca/)

Nom d'utilisateur : adresse courriel institutionnelle (@etsmtl.ca ou @ens.etsmtl.ca) Mot de passe : Mot de passe de votre boite de courriel institutionnelle Pour utiliser le système, procédez ainsi :

- Ouvrir le navigateur de votre choix
- Accéder à l'URL : [https://vdi.etsmtl.ca](https://vdi.etsmtl.ca/)
- Installer le client VMware Horizon Client
- Démarrer et connecter le client VMware Horizon Client à vdi.etsmtl.ca
- Se connecter au poste distant

#### <span id="page-6-2"></span>**6. Plan de cours**

#### <span id="page-6-3"></span>PlanÉTS

La gestion et la rédaction des plans de cours se font à partir de l'application [PlanÉTS.](https://planets.etsmtl.ca/)

Seuls les plans de cours affichés surla plateforme PlanÉTS sont considérés officiels par l'établissement. Ces derniers font office d'engagement entre l'étudiant(e) et l'ÉTS.

La mise à jour du plan de cours relève de la personne responsable du cours (professeur ou professeur enseignant).

Quelques semaines avant le début d'une session, le département transmettra à la personne responsable du cours les consignes pour mettre à jour le plan de cours. Prenez note que les sections « Objectifs » et « Stratégies » ne peuvent pas être modifiées. Assurez-vous de prendre connaissance du plan de cours et de communiquer avec le ou la responsable de cours pour mettre à jour le calendrier des examens intra.

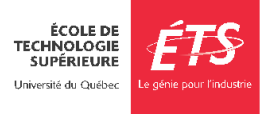

#### <span id="page-7-0"></span>Cours à double sigle $1$

Les cours à double sigle doivent avoir deux plans de cours. Les séances de cours sont conjointes et les deux niveaux d'étudiant(e)s partagent normalement la même classe. Par contre, au niveau du baccalauréat, des séances de TP ou laboratoire permettent de développer des compétences techniques. Les étudiant(e) de niveau maitrise doivent faire un travail pratique avec lequel d'autres compétences sont évaluées, notamment l'autonomie. Voici quelques directives à suivre :

- Les pondérations pour les examens, travaux et laboratoires ne doivent pas nécessairement être les mêmes et sont laissées à votre discrétion.
- Il faut rédiger deux examens. Il est possible d'avoir deux examens avec les mêmes questions, mais avec des pondérations différentes. Il peut aussi y avoir une ou plusieurs questions sur les laboratoires ou des questions spécifiques à la classe étudiante du cycle supérieur.

# <span id="page-7-1"></span>**7. Évaluations**

#### <span id="page-7-2"></span>Évaluations pour les étudiant(e)s en situation de handicap

L'organisation des évaluations pour les étudiant(e)s en situation de handicap (ESH) est une responsabilité partagée entre les Services à la vie étudiante, les enseignants, les Services à la vie étudiante (SVÉ) et le Bureau de la registraire (BDR). Nous collaborons ensemble pour la mise en place des accommodements requis en examen.

Pour son bon fonctionnement, chaque partie doit connaître les procédures en vigueur pour l'organisation des examens avec accommodements. Ces modalités peuvent varier de session en session. Il est donc important de vous fier aux modalités les plus récentes. Celles-ci sont disponibles sur cette page et communiquées par courriel lors de tout changement majeur :

#### [Organisation des examens avec accommodements](https://www.etsmtl.ca/activites-et-services-aux-etudiants/etudiants-situation-handicap/accommodements-examens)

#### <span id="page-7-3"></span>Examens intra

Vous devez prévoir la tenue de cet examen et diffuser les résultats avant la date limite d'abandon de cours sans mention d'échec au dossier prévue au calendrier universitaire. La date de l'examen doit être inscrite dans le plan de cours.

#### <span id="page-7-4"></span>Examens finaux

Lors de l'examen final, vous devez être disponible en présentiel pour répondre aux questions. Le [calendrier](https://www.etsmtl.ca/etudes/examens-finaux) et l'heure de l'examen final vous seront confirmés en cours de session. La salle où aura lieu l'examen sera annoncée le jour même.

Si vous êtes responsable de surveiller votre examen, vous devez vous procurer vos copies au Bureau de la registraire, au local A-1110, et ce, trente minutes avant le début de l'examen.

Pour plus d'informations sur les examens finaux, consultez : [Examens finaux | ÉTS Montréal \(etsmtl.ca\)](https://www.etsmtl.ca/programmes-et-formations/dates-importantes/horaire-des-examens-finaux)

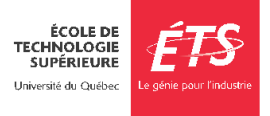

<sup>1</sup> Par exemple, les cours ELE/ENR.

#### <span id="page-8-0"></span>Absence à un examen

L'étudiant(e) pour lequel vous n'avez aucune évaluation, qui n'a pas abandonné officiellement son cours et qui s'est absenté de l'examen final sans motif, se verra attribuer un échec (E). Si vous n'êtes pas familier ou familière avec le système de notation, il est recommandé de consulter la personne responsable du cours et de valider vos résultats auprès de cette même personne avant de les soumettre.

Vous disposez de cinq (5) jours ouvrables suivant la fin de la période des examens finaux pour soumettre les cotes dans SIGNETS et demander l'approbation de la direction (à l'aide du bouton « Soumettre l'évaluation » sous l'onglet « Génération des cotes »).

Pour de plus d'informations sur les évaluations, consultez : [Règlement des études de premier cycle](https://www.etsmtl.ca/docs/etudes/premier-cycle/documents/reglements-etudes-1er-cycle)

#### <span id="page-8-1"></span>Examen intra de compensation - Reprise gérée par le Département

L'approbation des demandes d'examens intra de compensation sont sous la responsabilité du Département et l'approbation des demandes d'examens finaux différés sont sous la responsabilité du Bureau de la registraire. L'étudiant(e) qui en fait la demande doit compléter le formulaire de demande d'examen de compensation par le biais du portai[l MonÉTS](https://portail.etsmtl.ca/) dans les 5 jours ouvrables suivant la tenue de son examen.

Lorsque vous recevez un avis qu'un examen de compensation est approuvé, entrez en contact avec la personne responsable de l'administration des examens de compensation dans votre département pour organiser la reprise.

Consultez le tableau **« QUI FAIT QUOI ? »** de votre département pour connaitre la personne responsable de l'administration de l'examen.

#### <span id="page-8-2"></span>Examen final de compensation - Reprise gérée par le Bureau de la registraire

Dans les cinq (5) jours ouvrables suivant la tenue de son examen, l'étudiant(e) doit effectuer sa demande en complétant le formulaire prévu à cet effet qui se trouve dans son portail « Mon ÉTS/Formulaires/Demande d'examen de compensation ». Toute absence non justifiée par un motif majeur (voir l[e règlement des études de premier cycle](https://www.etsmtl.ca/docs/etudes/premier-cycle/documents/reglements-etudes-1er-cycle)) à un examen entraînera l'attribution de la note zéro (0).

#### <span id="page-8-3"></span>Procédure à suivre concernant la reprise de l'examen :

Si un examen final de compensation est approuvé par le Bureau de la registraire, vous recevrez un avis et des instructions pour la reprise.

#### <span id="page-8-4"></span>Toute autre évaluation

Lorsque l'étudiant(e) manque une évaluation qui n'est ni un examen intra, ni un examen final, la demande de reprise d'activité évaluée doit être envoyée directement à la personne titulaire du cours. L'approbation ou le refus de la demande est à la discrétion de l'enseignant(e). Au besoin, vous pouvez contacter votre département pour plus d'information.

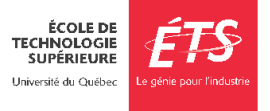

#### <span id="page-9-0"></span>Révision de notes

Gérer la contestation des notes :

- 1. Discutez des notes seulement en privé.
- 2. Demandez une rencontre à votre bureau.
- 3. Privilégiez la bonne entente plutôt que d'exiger un Formulaire de demande de révision de note.
- 4. Préparez-vous à la rencontre. Sortez votre grille de correction et soyez prêt(e) à donner des explications. Si c'est possible, révisez le travail ou l'examen avant la rencontre.
- 5. L'étudiant(e) peut avoir raison. Si c'est le cas, n'hésitez pas à revoir sa note.

Pour apporter une modification de résultat dans SIGNETS, modifier l'état du bordereau dans SAFIRH à « Évaluation en cours » et modifier la note, puis soumettre le bordereau pour approbation.

Dans les dix jours ouvrables qui suivent le dépôt de la cote finale au dossier étudiant, l'étudiant(e) peut demander la révision officielle de sa note en suivant le [processus institutionnel de révision de](https://www.etsmtl.ca/ets/gouvernance/secretariat-general/cadre-reglementaire/processus-revision-de-notes)  [note.](https://www.etsmtl.ca/ets/gouvernance/secretariat-general/cadre-reglementaire/processus-revision-de-notes)

Si une demande de révision de notes est jugée recevable, un comité de révision sera formé. Le Département responsable du cours vous informera de la suite du processus.

#### <span id="page-9-1"></span>SIGNETS

Les résultats finaux doivent être saisis dans l'application [SIGNETS](https://signets.etsmtl.ca/) (Système intégré de gestion des notes de l'ÉTS). La notation finale est littérale (A+, A, A-, B+, B, B-, C+, C, C-, D+, D, E). Tous les bordereaux de cours doivent être soumis pour approbation de la direction dans le cinq (5) jours ouvrables suivant la fin de la session.

Pour tout autre renseignement sur les évaluations dans SIGNETS, veuillez-vous référer à la section **AIDE EN LIGNE** sous la section Guide de l'enseignant [: https://signets.etsmtl.ca/AideEnLigne.aspx](https://signets.etsmtl.ca/AideEnLigne.aspx)

# <span id="page-9-2"></span>**8. Encadrement des étudiantes et étudiants**

L'ÉTS accorde beaucoup d'importance à ce que la communauté étudiante ait, dans la mesure des ressources disponibles, toutes les chances de son côté pour réussir ses études, tout en s'assurant de diplômer des personnes professionnelles qualifiées et compétentes dans leur domaine d'étude.

Il peut arriver qu'un(e) étudiant(e) vive des problématiques personnelles ou académiques et se retrouve en situation d'échec. L'École offre plusieurs services pour aider la clientèle étudiante en difficulté. Voici quelques pistes pour vous informer de l'aide offerte.

#### <span id="page-9-3"></span>Étudiant(e)s en difficulté

Il existe des services gratuits offerts par les Services à la vie étudiante qui ont pour but d'aider la communauté étudiante à améliorer leurs méthodes d'étude et à faire face à différentes problématiques qui peuvent avoir lieu pendant leurs études universitaires :

- [Aide psychologique](https://www.etsmtl.ca/activites-et-services-aux-etudiants/services-aux-etudiants/aide-psychologique)
- [Soutien à l'apprentissage](https://www.etsmtl.ca/activites-et-services-aux-etudiants/services-aux-etudiants/soutien-apprentissage)
- **[Tutorat par les pairs Nimbus](https://www.etsmtl.ca/activites-et-services-aux-etudiants/services-aux-etudiants/tutorat-centre-aide-casim)**

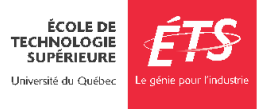

- [Langues et soutien à la rédaction](https://www.etsmtl.ca/activites-et-services-aux-etudiants/services-aux-etudiants/langue-communication-redaction)
- [Programmes d'appui à la réussite](https://www.etsmtl.ca/experience-etudiante/appui-a-la-reussite)

#### <span id="page-10-0"></span>Réseau Sentinelles

Qu'est-ce qu'une Sentinelle ?

Un membre du personnel de l'ÉTS formé et disponible pour accueillir, écouter et référer au besoin vers une ressource un(e) étudiant(e) qui semble en détresse psychologique.

Le rôle de la Sentinelle

- Agit de façon spontanée et respectueuse ;
- Joue un rôle de témoin actif ;
- Est le relais entre la personne en détresse et les services d'aide ;
- Crée un environnement sécuritaire pour amener la personne à parler ouvertement ;
- Offre son écoute, sans jugement, et aide à trouver la ressource adaptée.

Chaque département comprend des personnes faisant partie du Réseau Sentinelles. Vous trouverez leurs coordonnées dans la section **QUI FAIT QUOI.**

#### <span id="page-10-1"></span>Étudiant(e)s en situation de handicap

Il est possible qu'un(e) étudiant(e) soit en situation de handicap et ait droit à des accommodements. Pour y avoir droit, leur première étape consiste à contacter les Services à la vie étudiante (SVÉ).

Une fois que des mesures d'accommodement ont été approuvés, vous les retrouverez dans l'application CASA, qui est accessible par un raccourci en haut à droit de chaque bordereau de cours dans Signets.

Pour toute question sur l'application des mesures d'accommodement dans vos cours, n'hésitez pas à contacter l'équipe des SVÉ à [sve@etsmtl.ca.](mailto:sve@etsmtl.ca)

# <span id="page-10-3"></span><span id="page-10-2"></span>**9. Propriété intellectuelle**

#### Évaluations

Tout le personnel enseignant de l'ÉTS doit se familiariser avec la [Politique et règles en matière de](https://www.etsmtl.ca/recherche-et-innovation/collaborer-avec-lets/propriete-intellectuelle) [propriété intellectuelle.](https://www.etsmtl.ca/Recherche/Soutien-aux-chercheurs/Politique-propriete-intellectuelle-ets)

Ce document présente les règles institutionnelles en matière d'administration de la propriété intellectuelle, dont le droit d'auteur. Il précise ce qu'est le droit d'auteur et à qui appartiennent les droits sur les œuvres créées à l'ÉTS.

#### <span id="page-10-4"></span>Infractions de nature académique

L'École est très sérieuse quant à l'application de sa politique contre les infractions de nature académique. Ceci, afin de maintenir sa réputation, de faire preuve d'éthique et d'assurer l'équité envers la communauté étudiante.

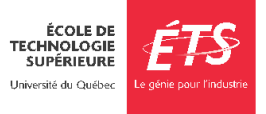

Pour de plus amples renseignements sur les infractions de nature académique, veuillez svp vous familiariser avec les informations suivantes :

- Information pour prévenir le plagiat :<https://www.etsmtl.ca/Etudes/citer-pas-plagier>
- Information pour agir en cas d'infraction : <https://www.etsmtl.ca/infractions-academiques>

Si vous remarquez une situation qui a l'apparence d'une infraction de nature académique, vous avez la responsabilité de la signaler en soumettant un constat d'infraction avec toutes les informations pertinentes. Ensuite, le département se chargera du suivi du dossier et, au besoin, convoquera l'étudiant(e) en comité de discipline.

Vous pouvez en tout temps vous référer à la coordonnatrice de votre département pour plus d'information.

#### <span id="page-11-0"></span>Évaluation de l'enseignement

Afin d'assurer la qualité de l'enseignement, la politique d'évaluation étudiante de l'ÉTS permet à la collectivité étudiante de faire l'évaluation de leurs cours et de leurs enseignant(e)s. Celle-ci est disponible via SIGNETS dans les dernières semaines de cours.

Pour de plus d'informations, consultez ce lien : [https://www.etsmtl.ca/services/sti/employes/applications](https://www.etsmtl.ca/services/sti/employes/applications-institutionnelles/evaluation-des-cours#:~:text=Le%20syst%C3%A8me%20d)[institutionnelles/evaluation-des](https://www.etsmtl.ca/services/sti/employes/applications-institutionnelles/evaluation-des-cours#:~:text=Le%20syst%C3%A8me%20d)[cours#:~:text=Le%20syst%C3%A8me%20d'%C3%A9valuation%20des,et%20a](https://www.etsmtl.ca/services/sti/employes/applications-institutionnelles/evaluation-des-cours#:~:text=Le%20syst%C3%A8me%20d) [ux%20directeurs%20de%20programme.](https://www.etsmtl.ca/services/sti/employes/applications-institutionnelles/evaluation-des-cours#:~:text=Le%20syst%C3%A8me%20d)

# <span id="page-11-1"></span>**10.Qui fait quoi ?**

Chaque département a ses spécificités. Vous trouverez, dans les pages suivantes, une section réservée à votre département d'attache.

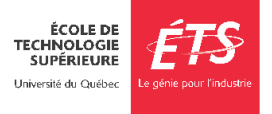

# <span id="page-12-0"></span>**A -** Département de **GÉNIE DE LA CONSTRUCTION**

# <span id="page-12-1"></span>Heures d'ouverture du département

#### **Horaire régulier**

Lundi au jeudi : 8 h 30 à 12 h et 13 h 30 à 16 h 30

Vendredi : 8 h 30 à 12 h et 13 h 30 à 16 h

#### **Horaire d'été**

Lundi au vendredi : 8 h 30 à 12 h et 13 h à 16 h

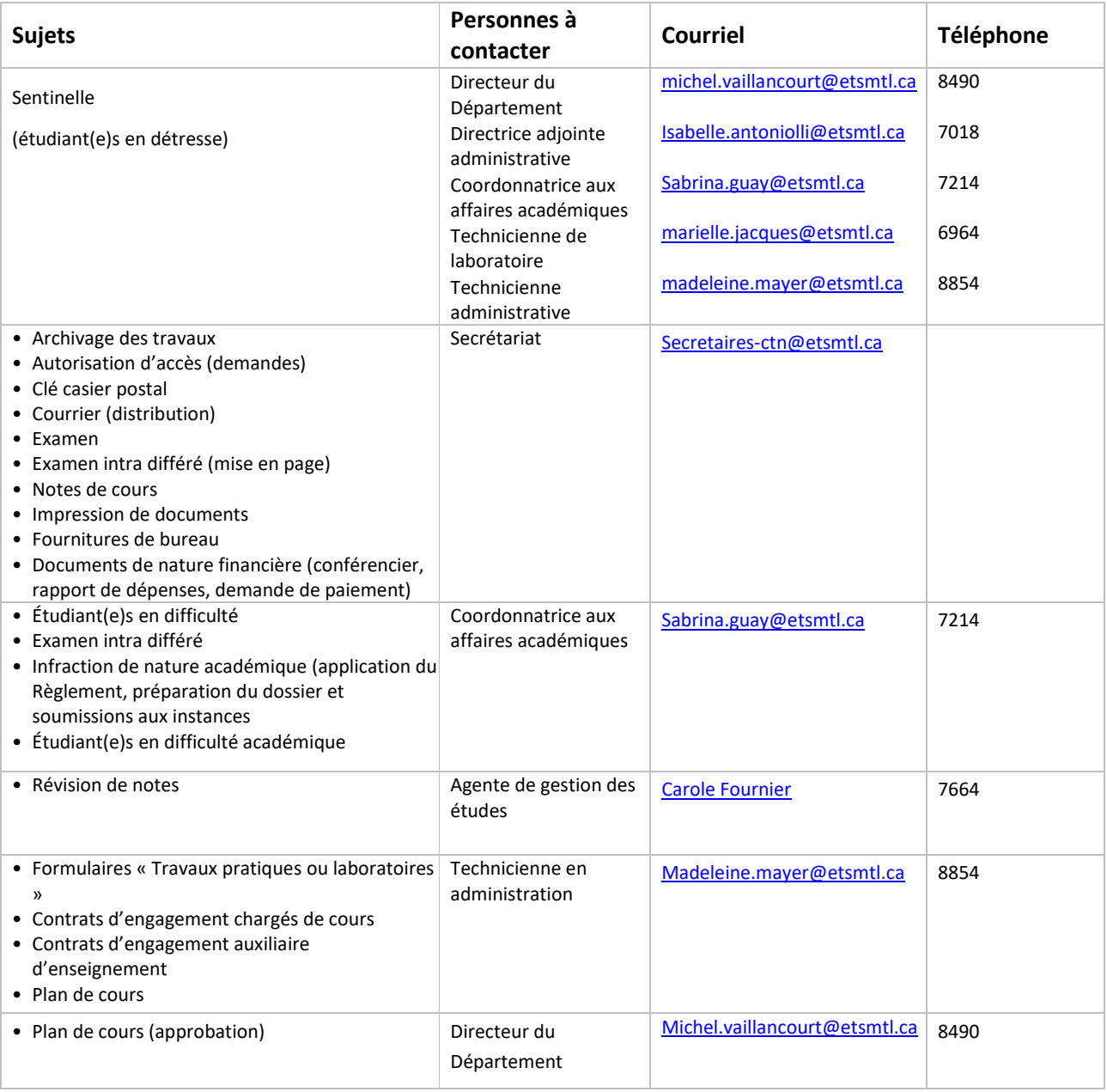

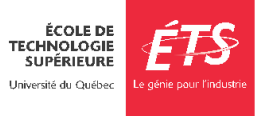

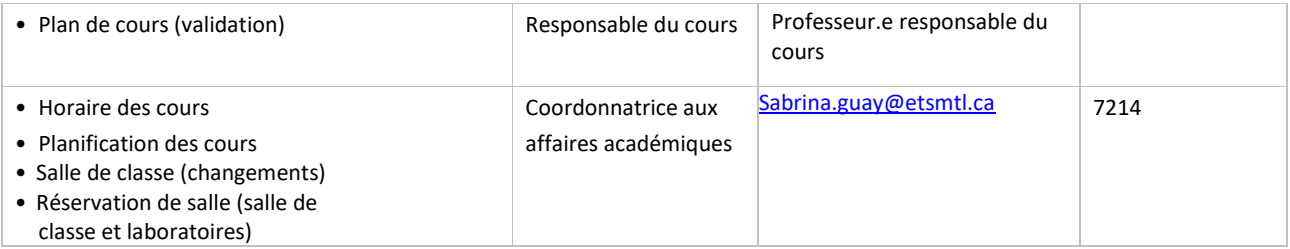

#### • **Local des personnes chargées de cours/pigeonnier**

Le local A-1576, mis à votre disposition, est situé à proximité de l'entrée principale du Département de génie de la construction. Vous devez vous prévaloir de votre carte d'identité pour y accéder. Si vous ne possédez pas cette carte, veuillez-vous présenter au Bureau de la gestion des accès (local A-0135) pendant les heures d'ouverture.

Vous avez accès à un casier partagé pour recevoir divers documents, situé dans le local des personnes chargées de cours. Votre numéro de casier sera communiqué par courriel au début de la session. Le personnel administratif y dépose toute la documentation nécessaire durant la session. Pour obtenir une clé de ce casier, adressez-vous au secrétariat du département.

#### • **Absence pour raison médicale ou autre**

Si vous ne pouvez être présent à un cours, il est de votre responsabilité de communiquer avec le secrétariat du Département de génie de la construction sans délai et ensuite d'aviser votre groupe de votre absence. Votre absence doit être justifiée sinon les heures seront déduites du salaire.

#### • **Archivage**

À la fin de la session, vous devez remettre tous les cahiers d'examens (intra, final) corrigés à madame Lise Daigneault au département.

#### • **Photocopieur**

Vous devez remettre vos documents à faire photocopier au secrétariat dans un délai minimum de 3 jours ouvrables. Une imprimante avec les fonctions de numérisation et de photocopie est aussi accessible au local des personnes chargées de cours (A-1576).

#### • **Accès aux salles de classe/laboratoire**

Si vous devez avoir accès à un ou à des laboratoires pour votre cours, il vous faut une carte magnétique. Une semaine avant le début de la session, le secrétariat prépare le formulaire prévu à cet effet et le transmet au Bureau de la gestion des accès. Les nouvelles personnes chargées de cours doivent se présenter au Bureau de la gestion des accès (local A-0135) pour obtenir une carte d'identité avec photo.

#### • **Conférence et visite industrielle**

Les visites industrielles, lorsque requises, sont normalement prévues au plan de cours. L'organisation de telles visites est sous votre responsabilité. Pour la réservation d'autobus, vous devez vous adresser au secrétariat du département.

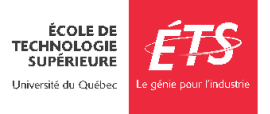

# <span id="page-14-0"></span>**B -** Département de **GÉNIE ÉLECTRIQUE**

# Heures d'ouverture du département

#### **Horaire régulier : 9 h à 12 h et 13 h à 16h**

#### **Horaire d'été : 9 h à 12 h et 13 h à 16h**

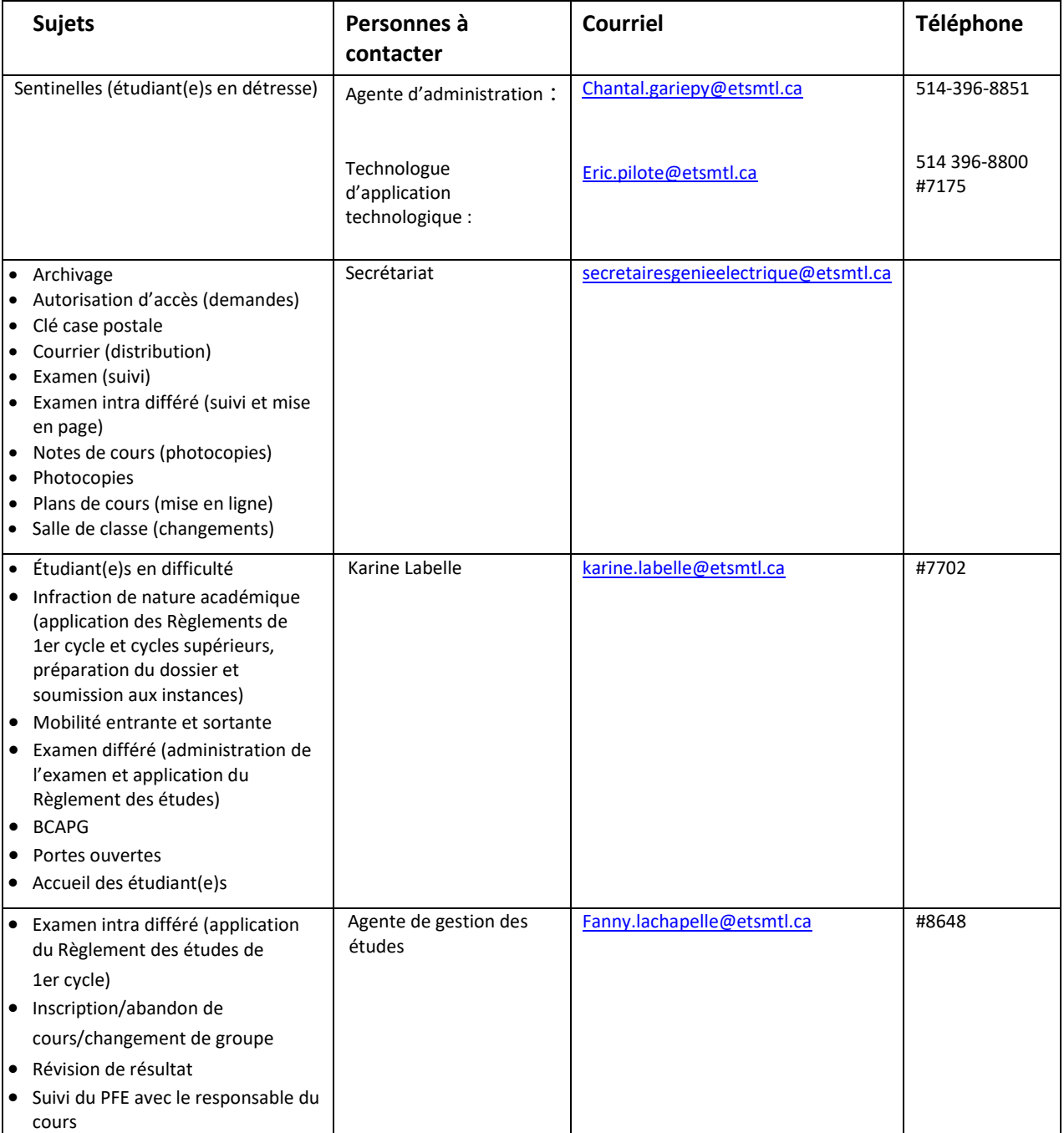

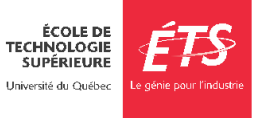

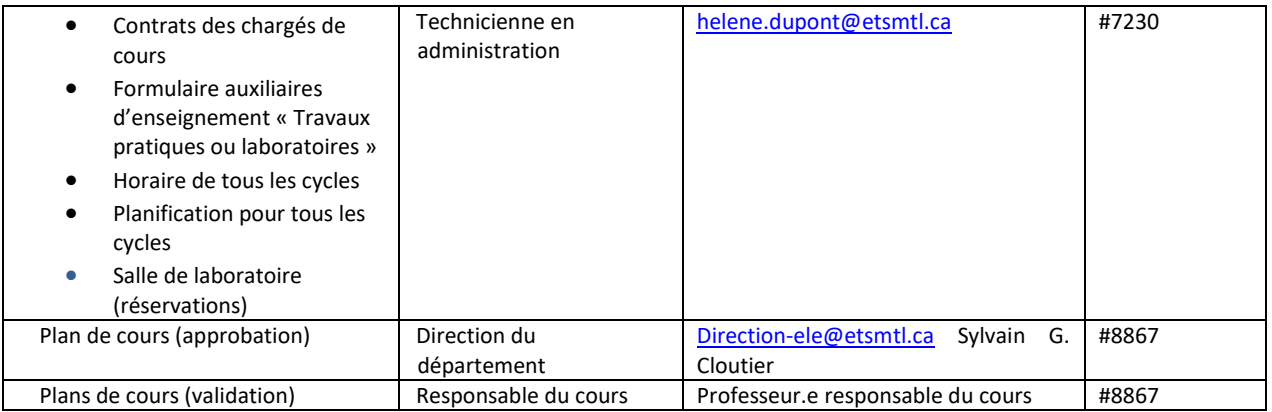

#### • **Local des personnes chargées de cours/pigeonnier**

Un local avec un photocopieur/imprimante réseau vous est accessible au A-2648.

Votre case postale se trouve en face de la porte A-2584 (près de la cuisinette du département). Une case postale est prévue pour chaque personne chargée de cours. Pour y accéder, vous devez vous procurer une clé auprès de Karine Labelle (bureau A-2639).

**Il est important de pouvoir accéder à cette case où seront déposés tous les messages, travaux d'étudiant(e)s, mémos importants**, etc. Il est tout aussi important de **retourner cette clé à la fin de la session.**

#### • **Absence pour raison médicale ou autre**

En cas d'absence, vous devez immédiatement informer le secrétariat du département [secrétairesgenieelectrique@etsmtl.ca](mailto:secrétairesgenieelectrique@etsmtl.ca) ainsi que votre classe étudiante. Votre absence doit être justifiée sinon les heures seront déduites du salaire.

#### • **Archivage**

À la fin de la session, vous devez remettre tous les cahiers d'examens, devoirs, quiz, etc. corrigés ainsi que toutes les copies non récupérées au secrétariat du Département afin de procéder à leur archivage.

#### • **Photocopieur**

Les photocopies d'examens en cours de session, des travaux pratiques, des laboratoires, des projets et autres devoirs sont remis gratuitement aux étudiant(e)s et sont aux frais du département. Il faut prévoir un délai de 72 heures ouvrable avant de recevoir les photocopies.

La façon régulière de procéder pour les photocopies est de remettre les originaux prêts à être photocopiés au secrétariat du département. Cette remise peut se faire en personne aux heures d'ouverture du département. En dehors des heures d'ouverture, vous pouvez utiliser le courrier ou la chute prévue à cet effet (près de l'entrée du département de génie électrique).

Les originaux doivent être accompagnés de toutes les informations nécessaires (ex. : nombre de copies, etc.). Les photocopies seront déposées dans votre casier. C'est votre responsabilité de les distribuer à votre classe.

Pendant les heures d'ouverture du département, vous pouvez vous servir du photocopieur du département. Désormais, pour faire des photocopies, vous devrez utiliser votre carte d'accès. Vous avez droit à 200 copies gratuites pour préparer votre cours.

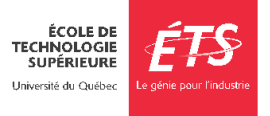

Au-delà de 200, vous aurez besoin d'une autorisation auprès de l'administration du département (Chantal Gariépy).

Des photocopieurs libre-service sont aussi disponibles (s'informer au service de reprographie pour les modalités d'utilisation). Vous pouvez aussi faire faire des photocopies au service de la reprographie.

#### • **Accès aux salles de classe/laboratoire**

Si vous devez avoir accès à un ou à des laboratoires pour votre cours, il vous faut une carte magnétique. Une semaine avant le début de la session, le secrétariat prépare le formulaire prévu à cet effet et le transmet au Service de la gestion des actifs immobiliers. Les nouvelles personnes chargées de cours doivent se présenter au Service de la gestion des actifs immobiliers (local A-1410) pour obtenir une carte d'identité avec photo.

#### • **Heures d'ouverture du Service de la gestion des actifs immobiliers :**

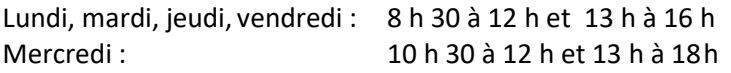

Cette carte ne vous donne pas accès au Département de génie électrique après les heures d'ouverture.

Vous devriez avoir accès aux ordinateurs deslaboratoires du Département de génie électrique. Si ce n'est pas le cas, il fautfaire un appel de service au [Guichet](mailto:gus@etsmtl.ca) unique de Service ou téléphoner 514-396-8800 poste 7979.

#### **Pour toutes demandes de soutien technique lors d'un cours (problème avec ordinateur, projecteur, etc.), contactez le Centre de services au # 7979. Un téléphone est disponible dans chaque salle de classe.**

#### • **Conférence et visite industrielle**

.

Les visites industrielles, lorsque requises, sont normalement prévues au plan de cours. L'organisation de telles visites est sous votre responsabilité.

Pour la réservation d'autobus, vous devez vous adresser au secrétariat du département. Pour toutes demandes de paiement, veuillez contacter [karine.labelle@etsmtl.ca](mailto:karine.labelle@etsmtl.ca)

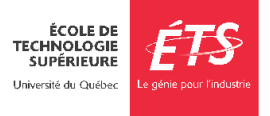

# <span id="page-17-0"></span>**C -** Département de **GÉNIE MÉCANIQUE**

#### Heures d'ouverture du département

#### **Horaire régulier : Lundi au vendredi : 8 h 30 à 12 h et 13 h à 16 h 30**

#### **Horaire d'été : Lundi au vendredi : 8 h 30 à 12 h et 13 h à 16 h 30**

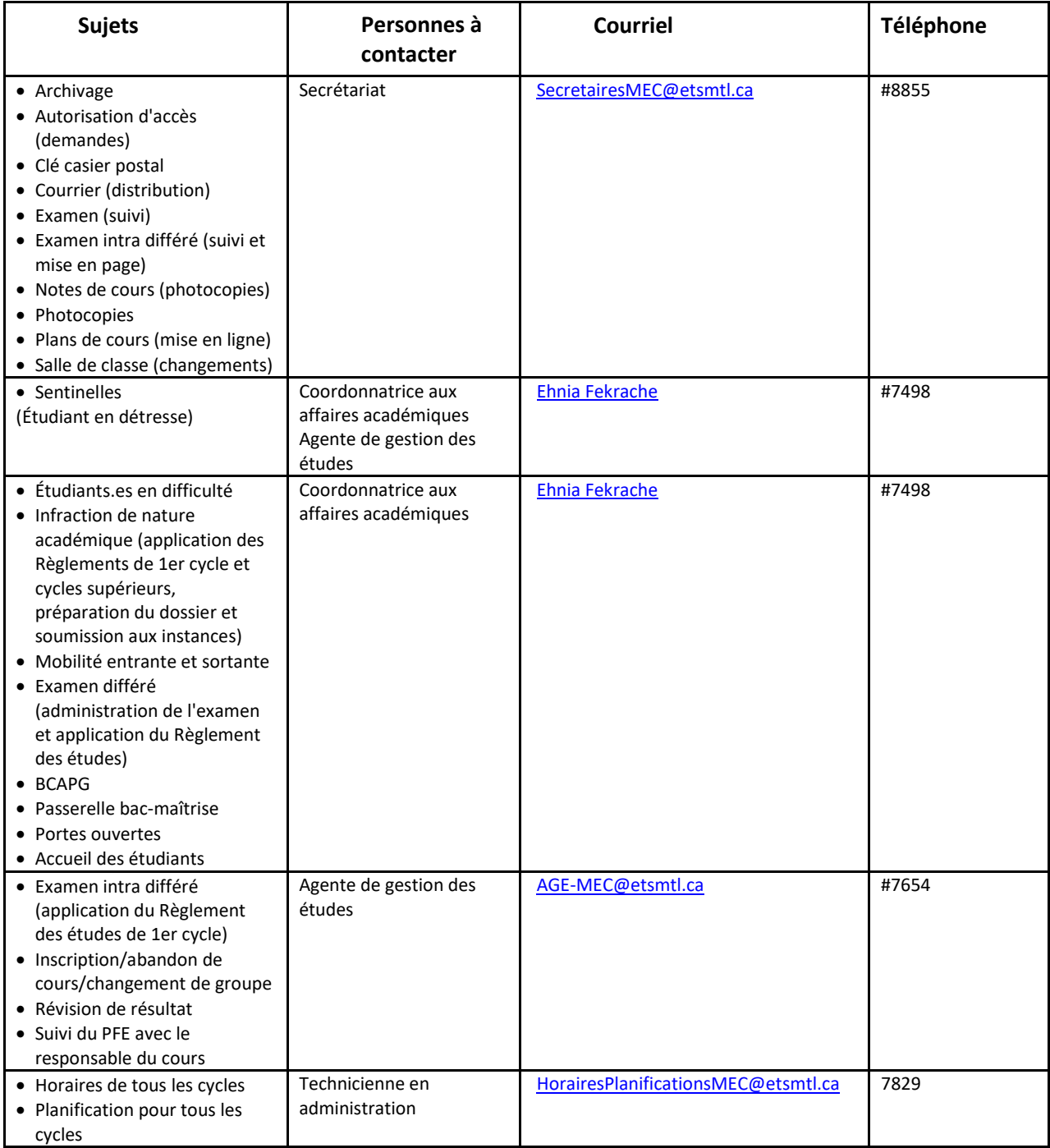

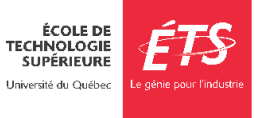

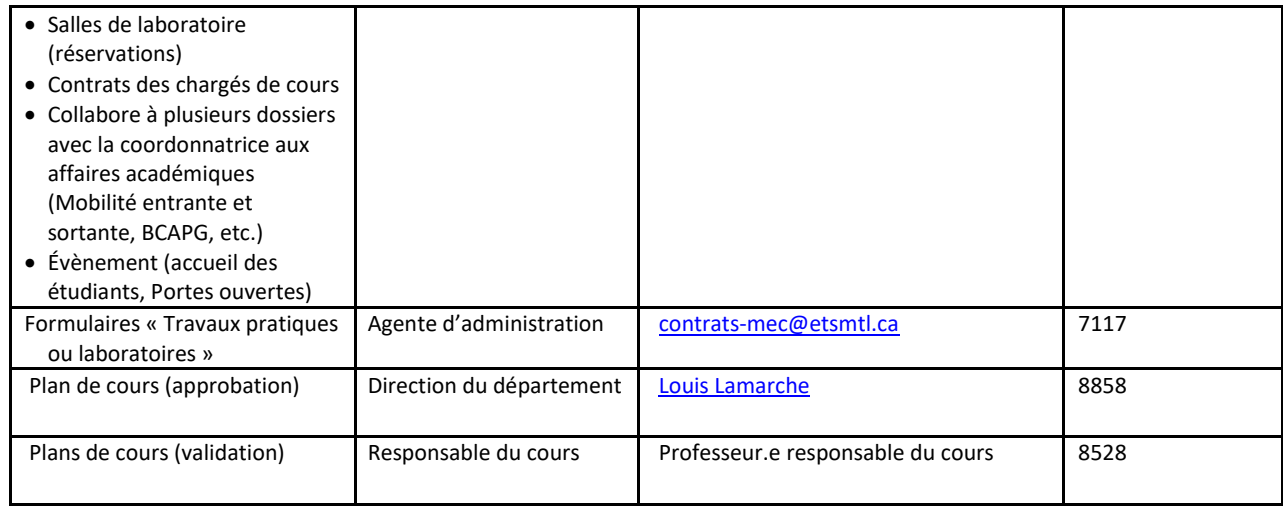

#### • **Local des personnes chargées de cours/pigeonnier**

Le local A-2112 est à votre disposition pour vos rencontres étudiantes. Vous devez utiliser ce local en priorité. Comme il sert à toutes personnes chargées de cours, le département n'est pas responsable des objets perdus ou volés dans ce local. Notez que tous les ordinateurs et bureaux s'y trouvant appartiennent à tout le monde. En ce sens, il ne faut rien laisser dans les ordinateurs ou à l'intérieur des bureaux.

Même si vous avez déjà accès à ce local avec votre carte de l'ÉTS, vous aurez aussi besoin d'un trousseau de clés. Pour ce faire, veuillez-vous adresser au secrétariat du département de génie mécanique. Il est très important que vous remettiez au secrétariat ce trousseau de clés à la fin de chaque session. Deux bureaux sont équipés d'ordinateurs et il y a aussi possibilité de vous connecter au réseau avec votre portable.

Si le local est à pleine capacité, les personnes chargées de cours qui étudient également au 2e ou 3e cycle, peuvent toujours utiliser leur propre bureau.

Si vous vous prévalez de cette deuxième option, par respect pour les autres personnes qui occupent ce local, il est fortement suggéré d'afficher vos heures de disponibilité sur la porte de votre local et de vous tenir prêt à répondre à la porte afin de ne pas obliger les autres à répondre à votre place.

#### • **Absence pour raison médicale ou autre**

En cas d'absence, vous devez immédiatement informer le secrétariat du département [SecretairesMEC@etsmtl.ca](mailto:SecretairesMEC@etsmtl.ca) ainsi que votre classe étudiante. Votre absence doit être justifiée sinon les heures seront déduites du salaire.

#### • **Archivage**

À la fin de la session, vous devez remettre tous les cahiers d'examens, devoirs, quiz, etc. corrigés ainsi que toutes les copies non récupérées au secrétariat du Département afin de procéder à leur archivage.

#### • **Photocopieur**

Les photocopies d'examens en cours de session, des travaux pratiques, des laboratoires, des projets et autres devoirs sont remis gratuitement aux étudiants.es et sont à la charge du département. Il faut prévoir un délai de 72 heure ouvrable avant de recevoir les photocopies.

La façon régulière de procéder pour les photocopies est de remettre les originaux prêts à être photocopiés au secrétariat du département. Cette remise peut se faire en personne aux heures d'ouverture du département. En dehors des heures d'ouverture, vous pouvez utiliser le courrier ou la chute prévue à cet effet (près de l'entrée du département de génie mécanique).

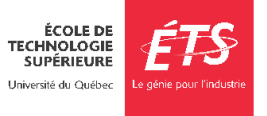

Les originaux doivent être accompagnés de toutes les informations nécessaires (ex. : nombre de copies, etc.). Les photocopies seront déposées dans votre casier. C'est votre responsabilité de les distribuer à votre classe.

Pendant les heures d'ouverture du département, vous pouvez vous servir du photocopieur du département. Désormais, pour faire des photocopies, vous devrez utiliser votre carte d'accès. Vous avez droit à 200 copies gratuites pour préparer votre cours.

Au-delà de 200, vous aurez besoin d'une autorisation auprès de l'administration du département (Mathilde da Silva).

Des photocopieurs libre-service sont aussi disponibles (s'informer au service de reprographie pour les modalités d'utilisation). Vous pouvez aussi faire faire des photocopies au service de la reprographie.

#### • **Accès aux salles de classe/laboratoire**

Si vous devez avoir accès à un ou à des laboratoires pour votre cours, il vous faut une carte magnétique. Une semaine avant le début de la session, le secrétariat prépare le formulaire prévu à cet effet et le transmet au Service de la gestion des actifs immobiliers. Les nouvelles personnes chargées de cours doivent se présenter au Service de la gestion des actifs immobiliers (local A-1410) pour obtenir une carte d'identité avec photo.

Cette carte ne vous donne pas accès au Département de génie mécanique après les heures d'ouverture. Vous devriez avoir accès aux ordinateurs des laboratoires du Département de génie mécanique. Si ce n'est pas le cas, il faut faire un appel de service au [Guichet Unique de Service o](mailto:gus@etsmtl.ca)u téléphoner 514-396-8800 poste 7979.

Pour toutes demandes de soutien technique lors d'un cours (problème avec ordinateur, projecteur, etc.), contactez le Centre de services au #7979. Un téléphone est disponible dans chaque salle de classe.

#### • **Conférence et visite industrielle**

Pour toutes demandes de paiement, veuillez contacter la technicienne Anne Fery.

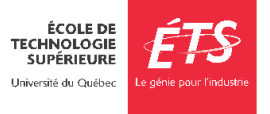

# <span id="page-20-0"></span>**D -** Département de **GÉNIE DES SYSTÈMES**

# <span id="page-20-1"></span>Heures d'ouverture du département

**Horaire régulier :** Lundi au vendredi : 8 h 30 à 12 h et 13 h 30 à 16 h

**Horaire d'été :** Lundi au vendredi : 8 h 30 à 12 h et 13 h 30 à 16 h

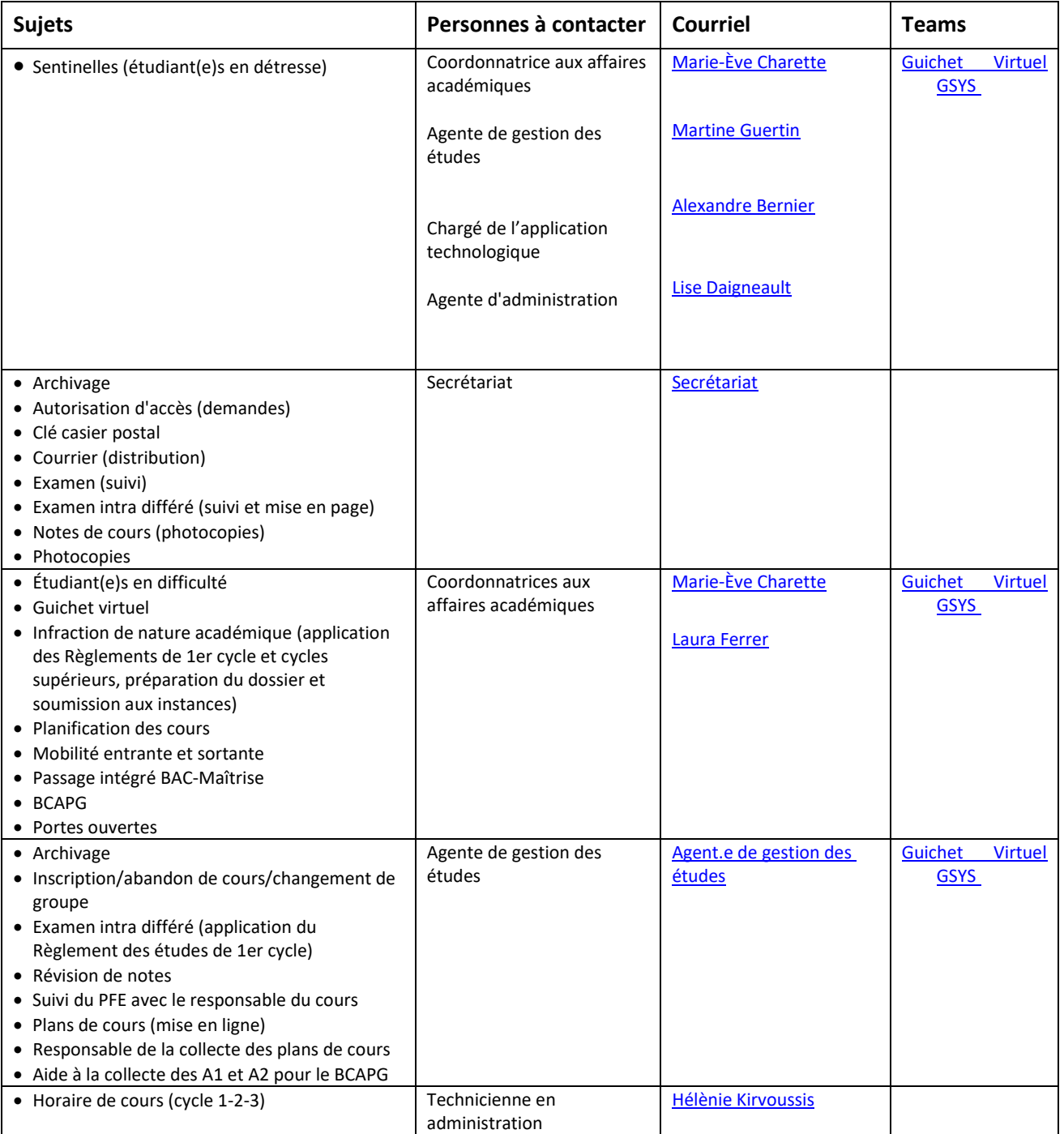

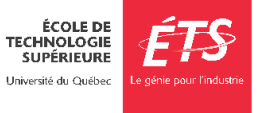

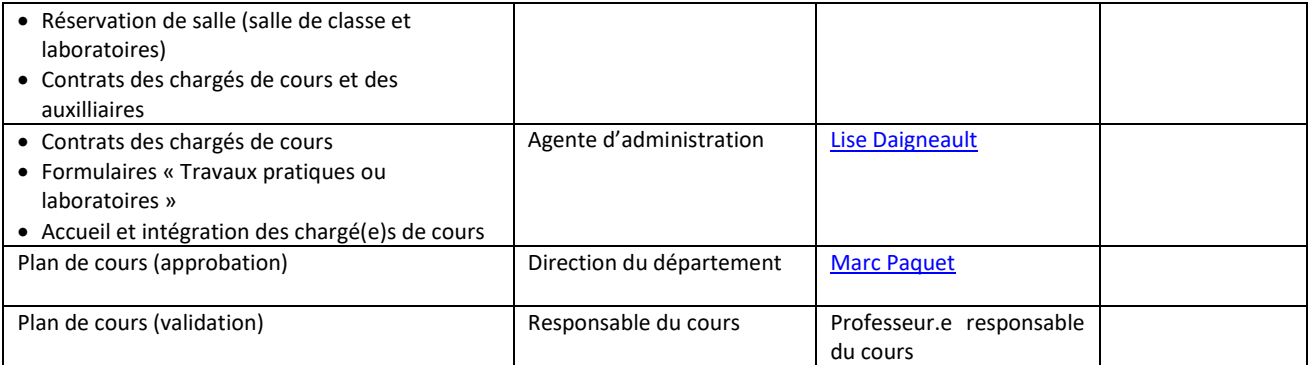

#### • **Local des personnes chargées de cours/pigeonnier**

Le local est situé au A-3736 (3e étage, à gauche de l'ascenseur vitré). Pour y avoir accès, vous devez vous procurer une carte d'accès à lecteur magnétique auprès du Service de la gestion des actifs immobiliers (local A-1410). Vous devez avoir en main une pièce d'identité. Dans ce local, vous avez accès à une imprimante.

#### • **Absence pour raison médicale ou autre**

Si vous devez vous absenter lors d'une séance de cours, veuillez aviser les étudiant(e)s par courriel ainsi que le département à l'adresse : [gsys@etsmtl.ca](mailto:gsys@etsmtl.ca)

Votre absence doit être justifiée sinon les heures seront déduites du salaire.

#### • **Archivage**

Tous les documents de cours que vous produisez pendant la session (examens intra et final, notes de cours, évaluations, énoncés de travaux, descriptions de laboratoire…) doivent être systématiquement remis au secrétariat à l'adresse [courriel :](mailto:viviana.nunez@etsmtl.ca) [gsys@etsmtl.ca](mailto:gsys@etsmtl.ca) ou disponible dans Moodle ou site du cours à la fin de la session.

#### • **Photocopieur**

Vous devez vous présenter au secrétariat du département (local A-3080) pendant les heures d'ouverture ou transmettez votre demande d'impression de documents en lien avec votre cours par courriel : [gsys@etsmtl.ca](mailto:gsys@etsmtl.ca)

Il vous est également possible d'utiliser le système d'imprimante multifonctions avec votre carte d'employé. Ces imprimantes multifonctions sont situées à divers endroits dans l'école dont une près de l'ascenseur vitré au 3e étage.

Nous vous invitons à renouveler ou à vous procurer une nouvelle carte d'employé dotée d'une puce auprès du service de la gestion des actifs immobiliers (A-1410). Cette carte vous permettra d'utiliser ce service.

#### • **Accès aux salles de classe/laboratoire**

Si vous devez avoir accès à un ou à des laboratoires pour votre cours, il vous faut une carte magnétique. Une semaine avant le début de la session, le secrétariat prépare le formulaire prévu à cet effet et le transmet au Service de la gestion des actifs immobiliers. Les nouvelles personnes chargées de cours doivent se présenter au Service de la gestion des actifs immobiliers (local A-1410) pour obtenir une carte d'identité avec photo.

#### • **Conférence et visite industrielle**

Vous avez le droit de planifier une conférence par session. Le montant accepté pour rémunérer la personne qui fera la conférence est de 150 \$/ heure pour un maximum de 225 \$ de l'heure. Il est important de nous

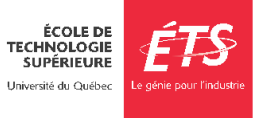

en informer, au début de la session. La demande doit être autorisée par la professeure ou le professeur responsable du cours. Pour recevoir le formulaire, vous devez nous en faire la demande par courriel [gsys@etsmtl.ca](mailto:gsys@etsmtl.ca)

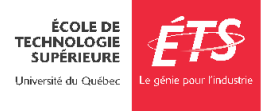

# <span id="page-23-0"></span>**E -** Département de **GÉNIE LOGICIEL ET DES TI**

# <span id="page-23-1"></span>Heures d'ouverture du département

#### **Horaire régulier :** 9 h à 12 h et 13 h 30 à 17 h

#### **Horaire d'été :** 8 h 30 à 12 h et 13 h 30 à 16 h 30

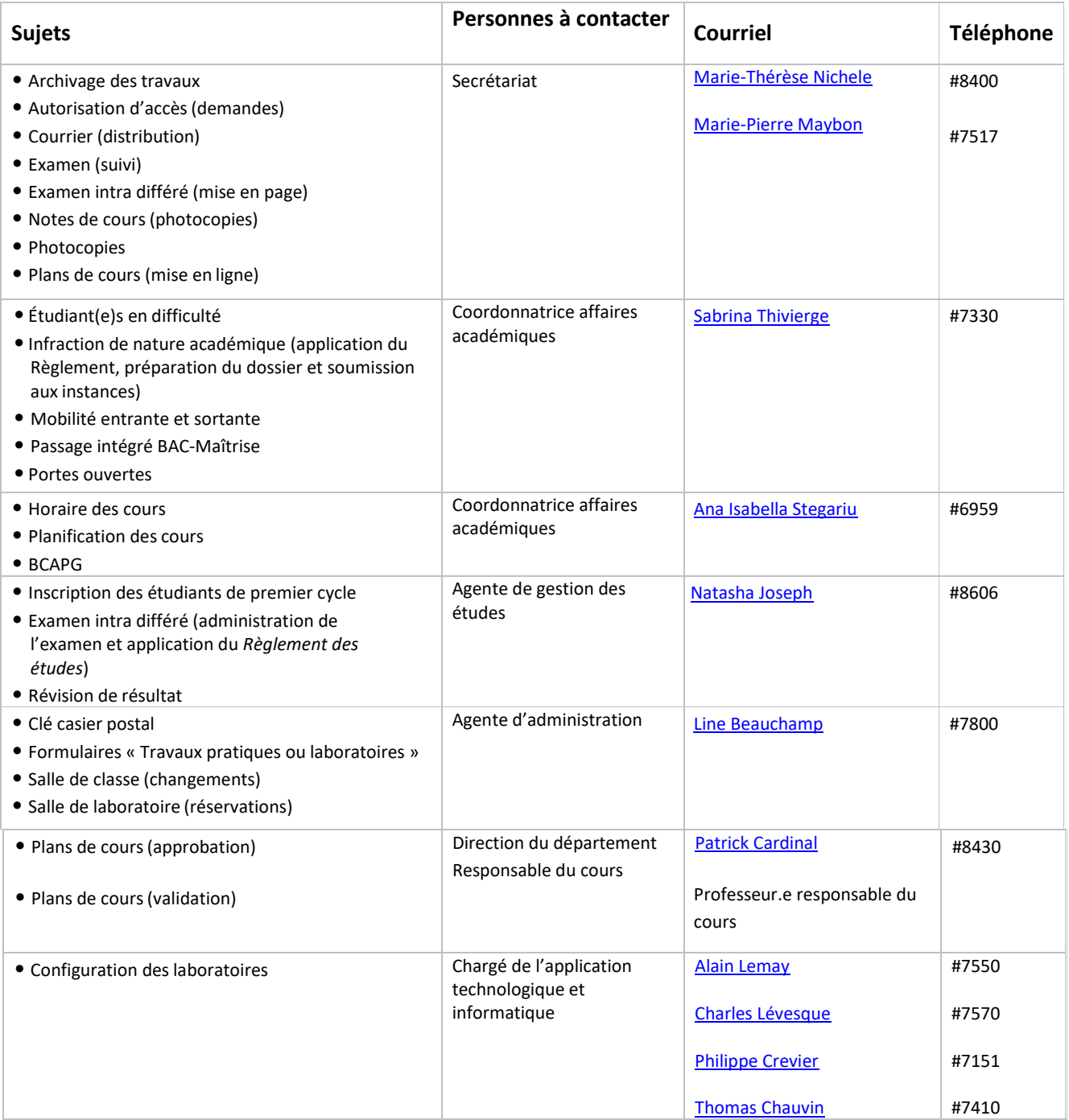

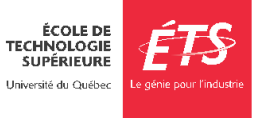

#### • **Local des personnes chargées de cours/pigeonnier**

Un local avec bureaux et imprimantes vous est réservé au local A-4526. Votre carte d'identité sert d'accès à ce local où se trouve votre casier postal.

Un casier postal est également prévu pour chaque personne chargée de cours. Pour y accéder, vous devez vous procurer une clé auprès de l'administration du département. Il est important de pouvoir accéder à ce casier où seront déposés tous les messages, travaux, mémos importants, etc. Il est tout aussi important de retourner cette clé à la fin de la session.

#### • **Absence pour raison médicale ou autre**

Si vous devez vous absenter lors d'une séance de cours, veuillez aviser les étudiant(e)s par courriel ainsi que le département. Votre absence doit être justifiée sinon les heures seront déduites du salaire.

#### • **Archivage**

Tous les documents de cours que vous produisez pendant la session (examens intra et final, notes de cours, évaluations, énoncés de travaux, descriptions de laboratoire…) doivent être systématiquement remis au secrétariat ou être disponibles dans Moodle à la fin de la session.

#### • **Photocopieur**

Les photocopies d'examens en cours de session, de travaux pratiques, de laboratoires, de projets et autres devoirs sont remis gratuitement aux étudiant(e)s et sont à la charge du Département. Il faut prévoir un délai de 72 heure ouvrable avant de recevoir les photocopies.

Vous devez remettre les originaux prêts à être photocopiés au secrétariat du département via le courrier ou le courriel. Les originaux doivent être accompagnés de toutes les informations nécessaires (ex. : nombre de copies, etc.). Les photocopies seront déposées dans votre casier. Une confirmation vous sera envoyée par courriel. Vous êtes responsable de leur distribution.

Le photocopieur du Département est disponible à l'intérieur des heures d'ouverture. Vous y avez droit pour préparer votre cours.

Des photocopieurs libre-service sont aussi disponibles (s'informer au Service de la reprographie pour les modalités d'utilisation). Vous pouvez également utiliser le Service de la reprographie.

#### • **Accès aux salles de classe/laboratoire**

Si vous devez avoir accès à un ou à des laboratoires pour votre cours, il vous faut une carte magnétique. Une semaine avant le début de la session, le secrétariat prépare le formulaire prévu à cet effet et le transmet au Service de la gestion des actifs immobiliers. Les nouvelles personnes chargées de cours doivent se présenter au Service de la gestion des actifs immobiliers (local A- 1410) pour obtenir une carte d'identité avec photo.

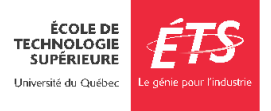

#### <span id="page-25-0"></span>**F - Département des enseignements généraux : DEG**

#### <span id="page-25-1"></span>Heures d'ouverture

**Horaire régulier :** du lundi au vendredi : 9 h à 12 h et 13 h 30 à 16 h 00

Les personnes chargées de cours ont accès en tout temps avec leur carte pendant les heures d'ouverture du campus.

NOUVEAU : L'Intranet du Département [des enseignements généraux](https://etsmtl365.sharepoint.com/sites/SEG-SPO) comprend une section dédiée aux personnes chargées de cours. On y rassemble des liens utiles et les informations les plus à jour sur les politiques et procédures en vigueur au DEG.

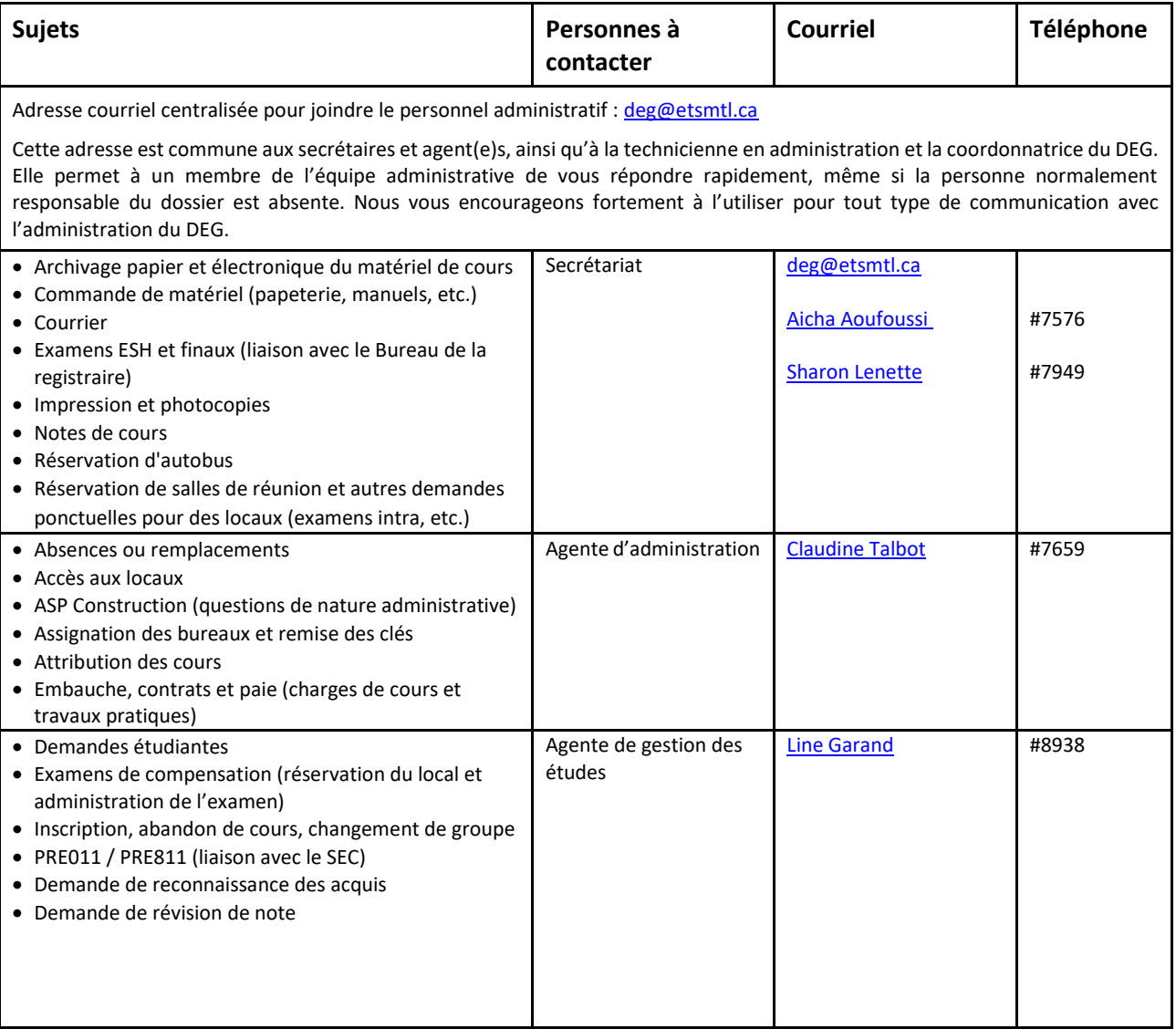

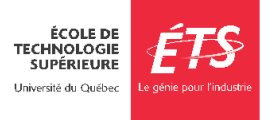

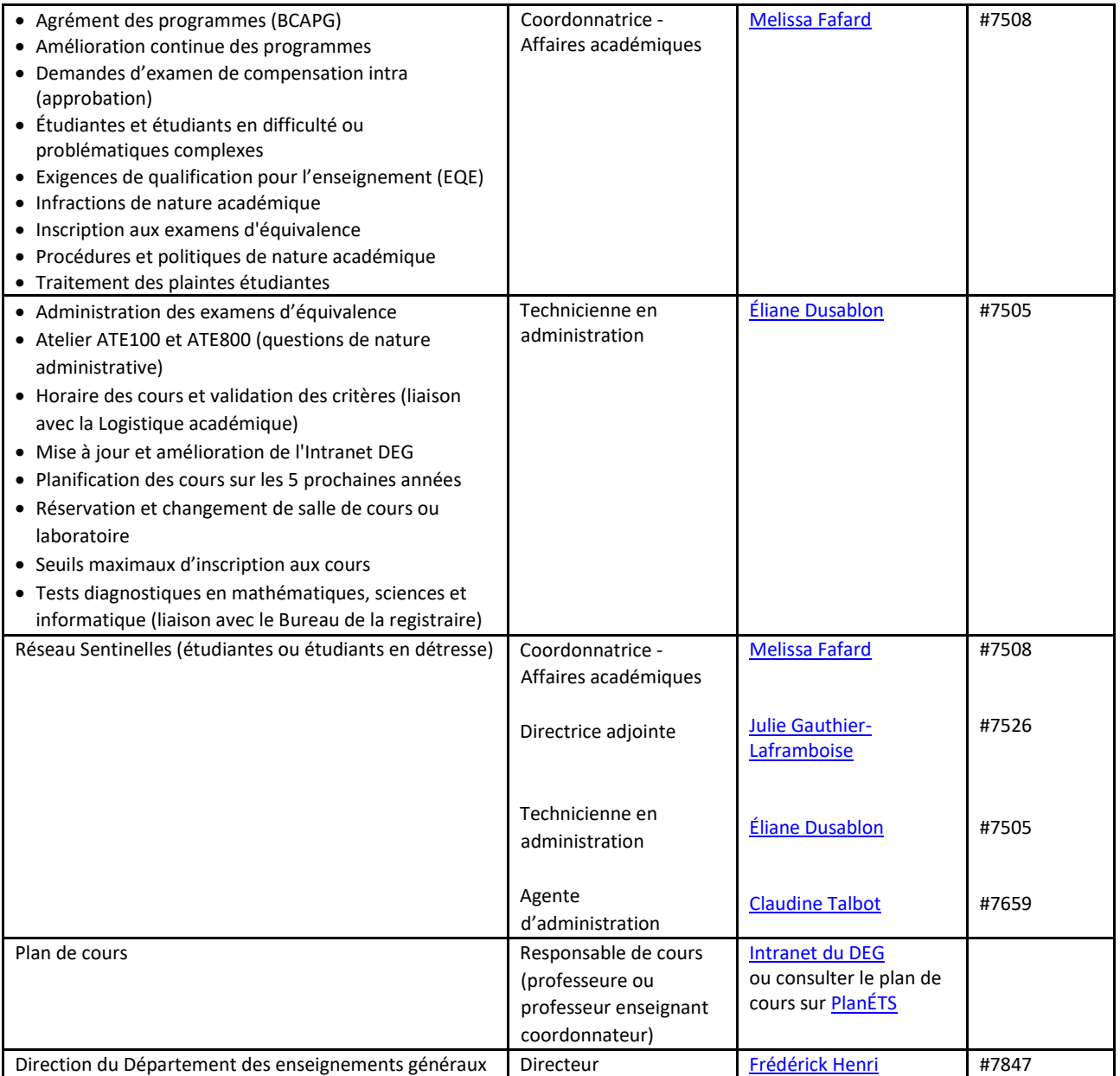

#### • **Bureau et pigeonnier**

Toutes les personnes chargées de cours du DEG ont un bureau partagé. Vous avez aussi un pigeonnier au secrétariat du DEG, local B-2500, dans lequel sont déposés votre courrier, vos copies d'examen et tout autre document important. Au besoin, vous pouvez inviter les étudiant(e)s à déposer leurs travaux à votre attention dans la chute de documents située à l'entrée du secrétariat. Ces travaux seront étampés avec la date de leur réception et déposés dans votre pigeonnier pendant les heures de bureau.

#### • **Attribution des cours**

Vers la mi-session, vous recevrez un courriel de l'administration du DEG **sur votre adresse de l'ÉTS** vous informant des cours-groupes disponibles pour la prochaine session et vous demandant de

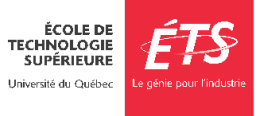

faire parvenir vos choix pour l'attribution. Vous devrez répondre par courriel dans les délais prescrits. Vous trouverez plus d'informations sur [l'Intranet du](https://etsmtl365.sharepoint.com/sites/SEG-SPO/SitePages/CC-Attribution-cours.aspx) DEG.

#### • **Exigences de qualification pour l'enseignement (EQE)**

Pour enseigner une charge de cours, vous devez détenir les exigences de qualification pour l'enseignement (EQE) désignées pour ce cours. Les EQE que vous détenez déjà sont indiquées sur la liste d'ancienneté au moment de l'attribution. Vous trouverez la liste des exigences pour chaque cours, le formulaire de demande de reconnaissance et le calendrier des échéances sur l'Intranet du [DEG.](https://etsmtl365.sharepoint.com/sites/SEG-SPO/SitePages/CC-Exigences-de-qualifications.aspx)

#### • **Absence pour raison médicale ou autre**

Si vous devez vous absenter à une séance de cours ou de TP, il est de votre responsabilité d'envoyer un courriel aux étudiant(e)s dans les plus brefs délais, ainsi qu'à la direction du DEG et au secrétariat du DEG à [absences-deg@etsmtl.ca.](mailto:absences-deg@etsmtl.ca) Votre absence doit être justifiée, sinon les heures seront déduites de votre salaire. Plus d'informations sont disponibles su[r l'Intranet du](https://etsmtl365.sharepoint.com/sites/SEG-SPO/SitePages/CC-Absences-et-remplacements.aspx) DEG.

#### • **Archivage**

À la fin de la session, vous devez remettre tous les cahiers d'examens, devoirs, quiz, etc. corrigés ainsi que toutes les copies non récupérées au secrétariat du DEG afin de procéder à leur archivage. Des boîtes d'archivage sont disponibles dans le local de papeterie. Vous devez aussi faire parvenir par courriel à [deg@etsmtl.ca](mailto:deg@etsmtl.ca) toutes les activités notées qui ont eu lieu pendant votre cours pour archivage numérique.

#### • **Photocopieur et impression**

Deux photocopieurs libre-service sont disponibles en tout temps au local B-2512, ainsi qu'à différents endroits dans l'École. Pour utiliser les imprimantes libre-service, choisir "Noir et blanc sur NuageCLS" ou "Couleur sur NuageCLS" lors de l'impression à partir de votre poste de travail. Toute l'information sur les services de reprographie (notes de cours, examens, etc.) sont disponibles sur [l'Intranet du](https://etsmtl365.sharepoint.com/sites/SEG-SPO/SitePages/CC-Reprographie.aspx) DEG.

#### • **Accès aux laboratoires d'enseignement**

Si vous devez avoir accès à un ou à des laboratoires d'enseignement, il vous faut une carte d'identité de l'ÉTS. Une semaine avant le début de la session, le Secrétariat transmet au Service de la gestion des actifs immobiliers (SGAI) les accès à octroyer selon l'attribution et les locaux des cours. Pour fixer un rendez-vous pour récupérer une nouvelle carte, ou en cas de perte, contactez [LD-Gestion](mailto:LD-Gestion-locaux@etsmtl.ca)[locaux@etsmtl.ca](mailto:LD-Gestion-locaux@etsmtl.ca) pour prendre un rendez-vous, ou présentez-vous au local A-1410.

#### • **Soutien technique informatique**

Pour toute demande de soutien technique informatique concernant votre ordinateur de bureau, l'impression, Moodle, etc. veuillez déposer un billet sur l[e Guichet unique de services.](https://gus.etsmtl.ca/c2atom/portal#/portal-request-form)

Pour un soutien technique pendant l'enseignement (ordinateur ou projecteur non fonctionnel), un téléphone est disponible dans chaque salle de classe pour joindre le Centre de services au poste #7979.

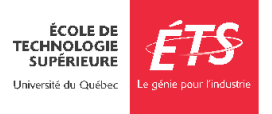

# <span id="page-28-0"></span>**11. Foire aux questions**

- **Comment puis-je contacter les étudiant(e)s d'un de mes groupes?** Vous pouvez le faire dans SIGNETS sous l'onglet Résultats en appuyant sur le bouton « Courriel ».
- **J'ai perdu ma carte d'employé Comment puis-je en obtenir une nouvelle?** Présentez-vous au Service de la gestion des actifs immobiliers (local A -1410).
- **Je n'arrive plus à me connecter au réseau ou je n'arrive plus à consulter mes courriels. Qui dois- je contacter?**

Un an après le début du dernier cours que vous avez enseigné, votre compte sera désactivé. Pour plus d'information, appelez au 7979 ou écrivez au [Guichet Unique de Service.](https://gus.etsmtl.ca/)

- **Je veux obtenir plus d'informations sur la couverture offerte par les assurances de l'École ou sur le régime de retraite. Qui dois-je contacter?** Contactez le personnel du [Service des ressources humaines.](https://www.etsmtl.ca/intranet/RH/Accueil)
- **Je n'arrive pas à accéder à mes relevés de paie sur SAFIRH. Qui dois-je contacter?** Écrivez a[u support-Safirh](mailto:support-safirh@etsmtl.ca) en décrivant le problème que vous éprouvez ou composez le poste 7272.
- **Je veux créer un site Moodle pour mon cours, mais je ne sais pas comment faire. Qui dois-je contacter?** Faites votre demande a[u Guichet Unique de Service, e](https://gus.etsmtl.ca/)n décrivant ce que vous souhaitez accomplir. Vous recevrez alors du support technique pour vous aider.
- **Je vis une situation conflictuelle dans mon lieu de travail. À qui dois-je m'adresser?** Contactez la direction de votre département ou service et/ou votre syndicat. Au besoin, consultez la page d[u Bureau du respect de la personne](https://www.etsmtl.ca/ets/bureau-respect-personne#Le-Bureau) pour accéder aux ressources offertes par le BRP.
- **Est-ce que je peux m'entraîner au centre sportif de l'École?** Oui. Pour en profiter, vous devez avoir enseigné un total d'au moins 6 cours pendant les trois dernières sessions.
- **Est-ce que l'École possède un programme incitatif de transport en commun?** Oui. Celui-ci vous permet d'économiser lorsque vous achetez une passe annuelle de transport en commun. Pour en profiter, vous devez avoir enseigné un total d'au moins 6 cours pendant trois sessions avec au moins un cours à chacune des sessions. Pour plus d'information, consultez la page Web du [Programme incitatif de transport en commun.](https://www.etsmtl.ca/incitatiftransport)

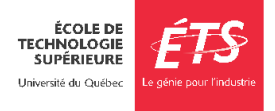